## **SIEMENS**

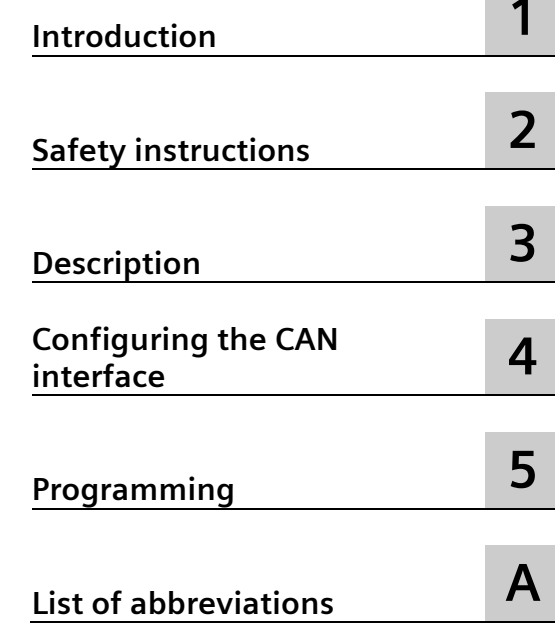

## **SIMATIC**

## **SIMATIC ECCSIMATIC ECC TIA Library for data exchange according to CHAdeMO specification V0.9.1 to V2.0**

 **Function Manual**

#### **Legal information**

#### **Warning notice system**

This manual contains notices you have to observe in order to ensure your personal safety, as well as to prevent damage to property. The notices referring to your personal safety are highlighted in the manual by a safety alert symbol, notices referring only to property damage have no safety alert symbol. These notices shown below are graded according to the degree of danger.

#### **ADANGER**

indicates that death or severe personal injury **will** result if proper precautions are not taken.

#### **WARNING**

indicates that death or severe personal injury **may** result if proper precautions are not taken.

#### **CAUTION**

indicates that minor personal injury can result if proper precautions are not taken.

#### **NOTICE**

indicates that property damage can result if proper precautions are not taken.

If more than one degree of danger is present, the warning notice representing the highest degree of danger will be used. A notice warning of injury to persons with a safety alert symbol may also include a warning relating to property damage.

#### **Qualified Personnel**

The product/system described in this documentation may be operated only by **personnel qualified** for the specific task in accordance with the relevant documentation, in particular its warning notices and safety instructions. Qualified personnel are those who, based on their training and experience, are capable of identifying risks and avoiding potential hazards when working with these products/systems.

#### **Proper use of Siemens products**

Note the following:

#### **WARNING**

Siemens products may only be used for the applications described in the catalog and in the relevant technical documentation. If products and components from other manufacturers are used, these must be recommended or approved by Siemens. Proper transport, storage, installation, assembly, commissioning, operation and maintenance are required to ensure that the products operate safely and without any problems. The permissible ambient conditions must be complied with. The information in the relevant documentation must be observed.

#### **Trademarks**

All names identified by  $\degree$  are registered trademarks of Siemens AG. The remaining trademarks in this publication may be trademarks whose use by third parties for their own purposes could violate the rights of the owner.

#### **Disclaimer of Liability**

We have reviewed the contents of this publication to ensure consistency with the hardware and software described. Since variance cannot be precluded entirely, we cannot guarantee full consistency. However, the information in this publication is reviewed regularly and any necessary corrections are included in subsequent editions.

## Table of contents

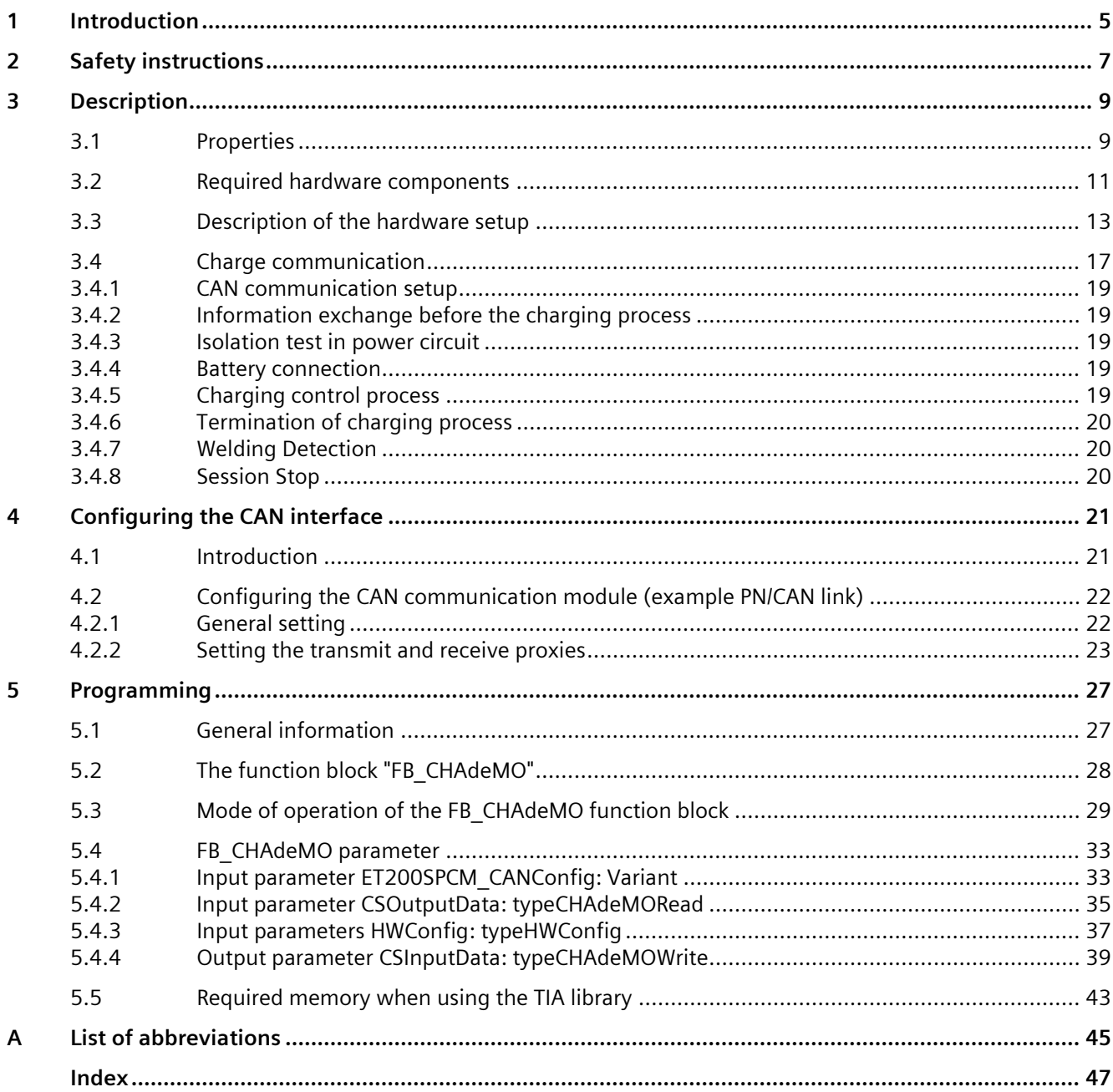

# <span id="page-4-0"></span>**Introduction**

This document describes how to use the TIA library LIB\_CHAdeMO.

The FB\_CHAdeMO function block contained in this library handles the data exchange between a charging station (EVCS) and an electric vehicle (EV) according to the CHAdeMO specification V0.9.1 to V2.0. The communication itself is based on CAN Bus.

<span id="page-4-1"></span>You can download the TIA library LIB\_CHAdeMO from SIEMENS Customer Support [\(https://mall.industry.siemens.com/mall/en/WW/Catalog/Products/10090533?tree=CatalogTre](https://mall.industry.siemens.com/mall/en/WW/Catalog/Products/10090533?tree=CatalogTree)  $e\overline{\ddot{t}}$ ).

In addition to this TIA library, further standard TIA components (e.g. for CAN-BUS communication) are required.

*Introduction*

## <span id="page-6-0"></span>**Safety instructions 2**

#### <span id="page-6-1"></span>**CHAdeMO specification**

Note in particular chapter 4 "General requirements" and chapter 5 "Requirements about basic design and safety design for charger and vehicle" in CHAdeMO specifications V0.9.1 to V2.0.

# <span id="page-8-0"></span>**Description**

#### <span id="page-8-1"></span>**3.1 Properties**

The TIA library can be used for 1200 controllers, 1500 controllers and open controllers.

The "FB\_CHAdeMO" FB that is contained in the TIA library and to be used by the user is protected by a licensing procedure and permanently linked to the associated CAN communication module via its serial number. This means that a separate license is required for each charging output.

The included "FB\_CHAdeMO" function block handles the data exchange between a charging station (EVCS) and a vehicle (EV) according to CHAdeMO specifications V0.9.1 to V2.0. For data communication via the CAN bus, you can only use the communication modules described in chapter ["Required hardware components](#page-10-0) (Page [11\)](#page-10-0)".

All other functions contained in the library cannot be used directly by the user. These are called by the function block and are relevant for proper functioning of the described functionality.

#### **NOTICE**

**To ensure that the reaction times are maintained, the FB must be called every 10 milliseconds.** 

Other time intervals are not possible.

In addition, the switches "d1" (for Charge sequence signal 1) and "d2" (for Charge sequence signal 2) are controlled. Proximity detection is monitored and reacts according to the CHAdeMO specification. The vehicle charge permission is evaluated accordingly.

Additional TIA modules are required for switching and evaluating the signals. These are described in the chapter ["Required hardware components](#page-10-0) (Page [11\)](#page-10-0)".

The basic structure of the hardware circuitry is shown in the following figure.

*Description*

*3.1 Properties*

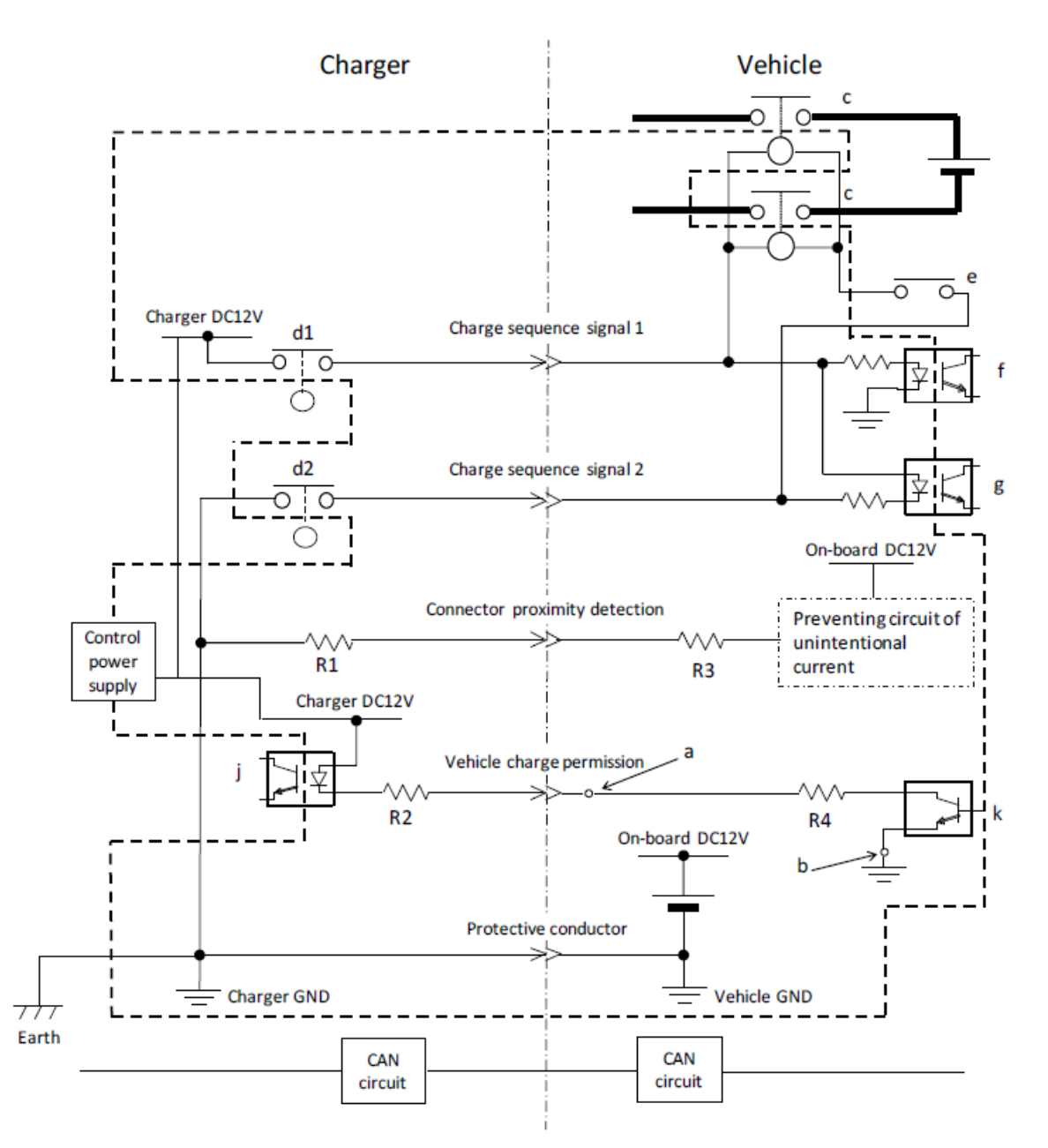

<span id="page-9-0"></span>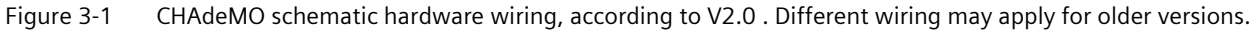

#### Table 3-1 Resistors in the above figure

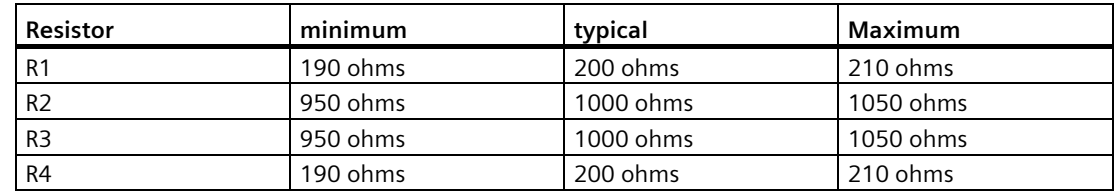

#### <span id="page-10-0"></span>**3.2 Required hardware components**

The appropriate SIMATIC hardware components are needed to set up a charging station (EVCS) using the CHAdeMO library (LIB\_CHAdeMO).

**CPU**

For example, SIMATIC ET 200SP CPU 1510SP-1 PN Order number: 6ES7 510-1DK01-0AB0 See SIEMENS Industry Mall [\(https://mall.industry.siemens.com/goos/WelcomePage.aspx?regionUrl=/&language=en\)](https://mall.industry.siemens.com/goos/WelcomePage.aspx?regionUrl=/&language=en)

For example, Open Controller CPU 1515SP PC2 Order number: 6ES7677-2DB42-0GB0 See SIEMENS Industry Mall [\(https://mall.industry.siemens.com/goos/WelcomePage.aspx?regionUrl=/&language=en\)](https://mall.industry.siemens.com/goos/WelcomePage.aspx?regionUrl=/&language=en)

#### **CAN communication module (alternative)**

SIMATIC PN/CAN LINK Order number: 6BK1 620-0AA00-0AA0. See SIEMENS Industry Mall [\(https://mall.industry.siemens.com/goos/WelcomePage.aspx?regionUrl=/&language=en\)](https://mall.industry.siemens.com/goos/WelcomePage.aspx?regionUrl=/&language=en)

ET 200SP CM CAN Order number: 6ES7137-6EA00-0BA0 See SIEMENS Industry Mall [\(https://mall.industry.siemens.com/goos/WelcomePage.aspx?regionUrl=/&language=en\)](https://mall.industry.siemens.com/goos/WelcomePage.aspx?regionUrl=/&language=en)

**Note**

Only these two CAN modules are supported by the TIA library.

#### **Switches "d1" and "d2" in the form of relays**

(max. current to be switched: 2 ampere)

#### **Relay module**

for example: RQ NO 4x120VDC/230VAC/5A ST Order number: 6ES7132-6HD01-0BB1

#### **Monitoring of proximity detection**

#### **Analog input module**

e.g.: ET 200SP, AI 2xU ST Order number: 6ES7134-6FB00-0BA1 *Description*

*3.2 Required hardware components*

#### **Evaluation of the vehicle charge permission**

preferred:

**Digital input module** e.g.: DI 8x24VDC BA Order number: 6ES7131-6BF01-0AA0

+

**Optocouplers** e.g.: 3RQ3052-2SM40

Alternative:

**Analog input module**  e.g.: ET 200SP, AI 2xU ST Order number: 6ES7134-6FB00-0BA1 Note that "Overflow" diagnostics is **not** activated for this module.

> Diagnostics

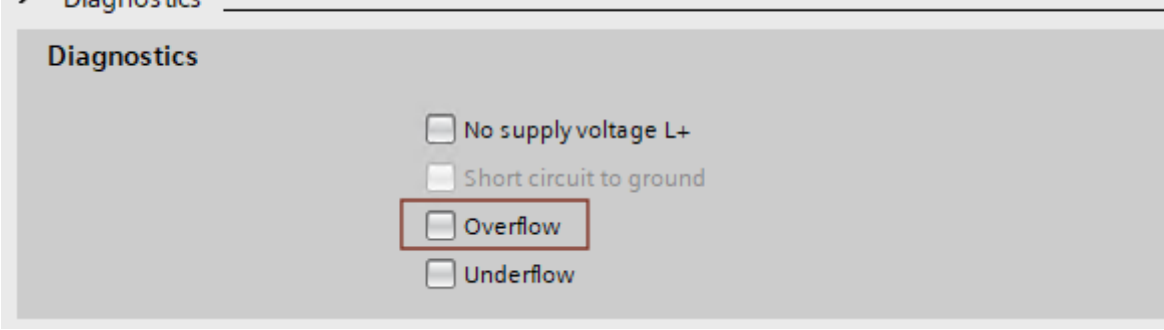

Figure 3-2 Diagnostics - overflow

#### **Connector locking**

Additional digital modules may be required to trigger and read back the connector lock.

#### **Contactor control**

**Digital input module**  e.g.: DQ 4x24VDC/2A ST Order number: 6ES7132-6BD20-0BA0

<span id="page-12-0"></span>Various possible hardware setups are described below as examples.

Please note that the resistors shown, R1 and R2, are not included in any of the modules used. These must be supplied by the customer.

The first example describes the use of the SIMATIC PN/CAN Link and the evaluation of the charge permission via analog input:

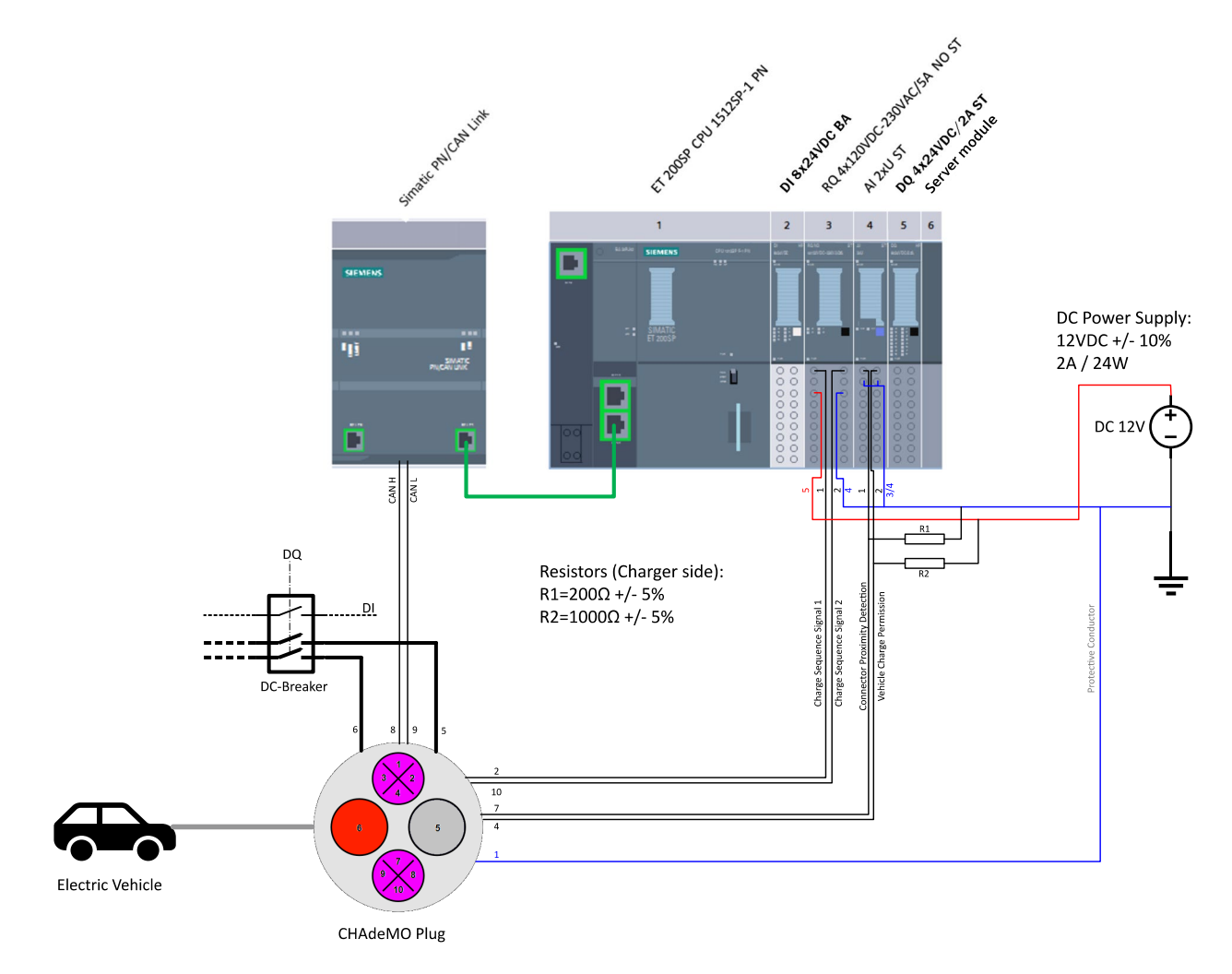

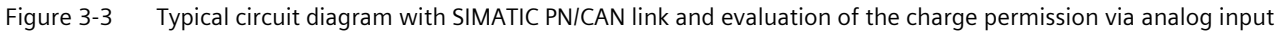

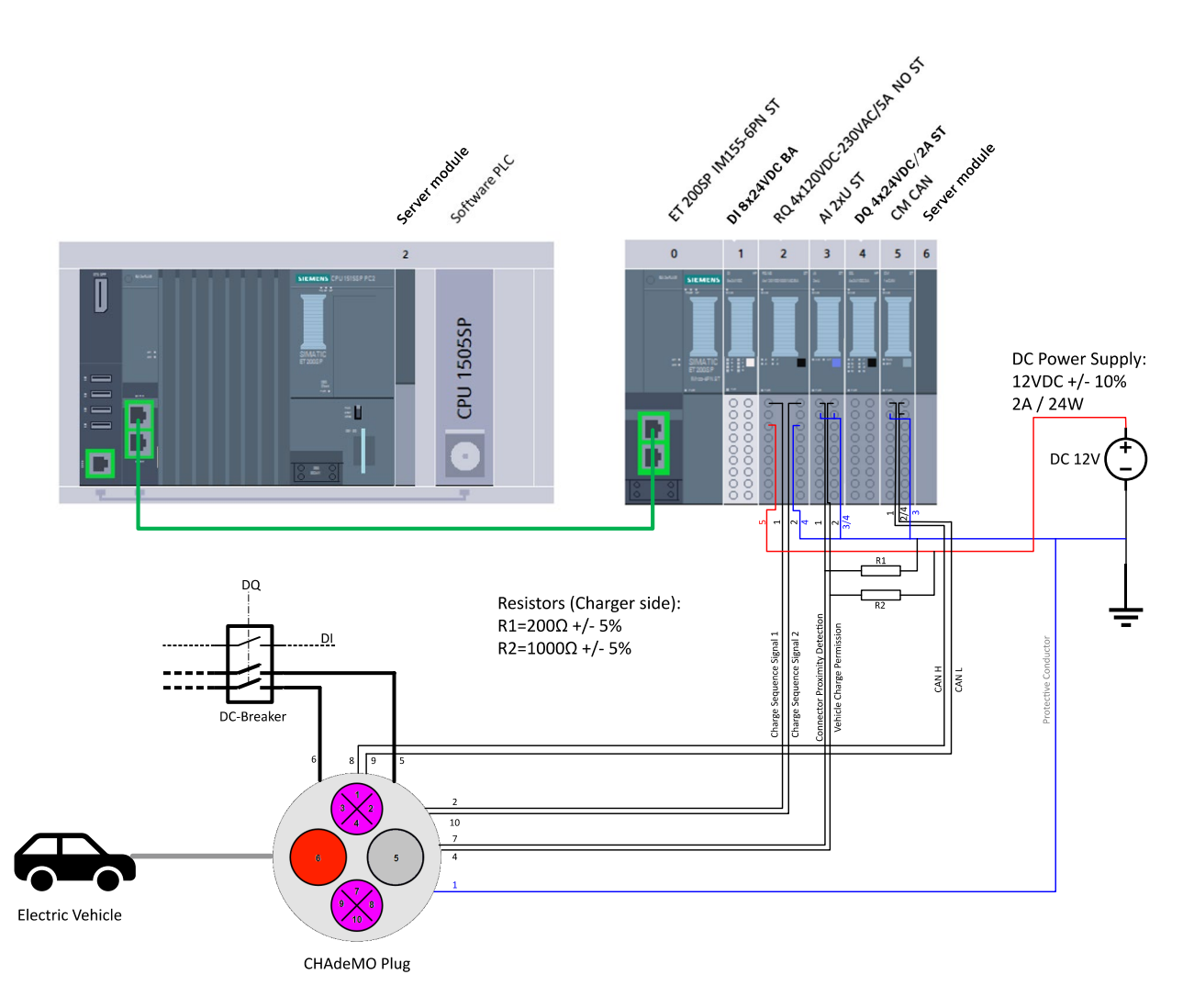

An open controller with distributed I/O devices and CM CAN module is used in this typical circuit diagram.

Figure 3-4 Typical circuit diagram with CM CAN module and open controller with distributed I/O devices

If you use an optocoupler, you must insert an additional resistor.

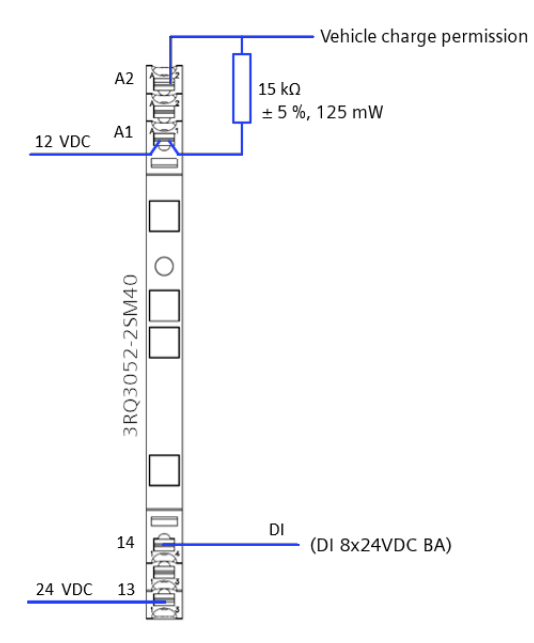

Figure 3-5 Circuit with additional resistor (15 kOhm, 0.125 W, 5%), when using the 3RQ3052- 2SM40 optocoupler.

<span id="page-14-2"></span>The following circuit diagram shows where the measured values "presentOutputVoltage" and "presentCurrent" are recorded.

<span id="page-14-0"></span>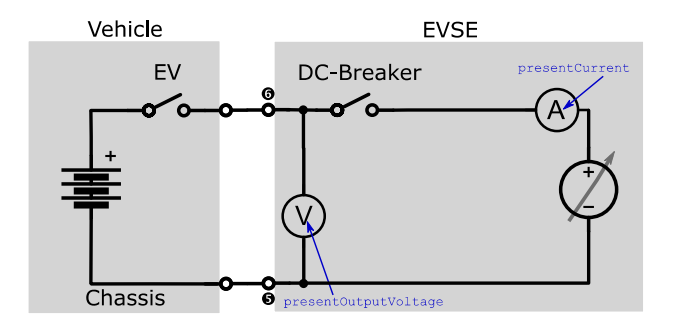

<span id="page-14-1"></span>Figure 3-6 Positions of the measurement locations

 $\bullet$  $\ddot{\mathbf{0}}$ 

Figure 3-7 CHAdeMO charging plug

| Pin            | <b>Description</b>            |
|----------------|-------------------------------|
|                | <b>GND</b>                    |
| 2              | Charge sequence signal 1      |
| 3              | N/A                           |
| 4              | Vehicle charge permission     |
| 5              | Power supply (-)              |
| 6              | Power supply $(+)$            |
| $\overline{7}$ | Connector proximity detection |
| 8              | CAN-H                         |
| 9              | CAN-L                         |
| 10             | Charge sequence signal 2      |

#### Table 3- 2 Contact assignment of CHAdeMO charging plug

<span id="page-15-0"></span>The structure of the CHAdeMO charging plug is described below:

## <span id="page-16-1"></span><span id="page-16-0"></span>**3.4 Charge communication**

The CHAdeMO specification describes the digital communication between a DC charging station and an electric vehicle to control the DC charging. The charging application communicates with the vehicle via CAN bus (point-to-point) using the TIA library LIB\_CHAdeMO. In addition, the charging station (EVCS) communicates with the electric vehicle (EV) via the specified enabling signals.

Communication between the vehicle (EV) and the charging station (EVCS) takes place on both sides by cyclic transmission of CAN PDUs.

The charging process is divided into the following stages:

- Start CAN communication
- Information exchange before the charging session
- Insulation test in the power circuit
- Battery connection (EV contactors are closed)
- Charging control process
- Termination of charging process with welding detection
- Disconnection of CAN communication

The figure below shows the individual steps of the communication between the charging station (EVCS) and the vehicle (EV) in chronological order.

#### <span id="page-17-0"></span>*3.4 Charge communication*

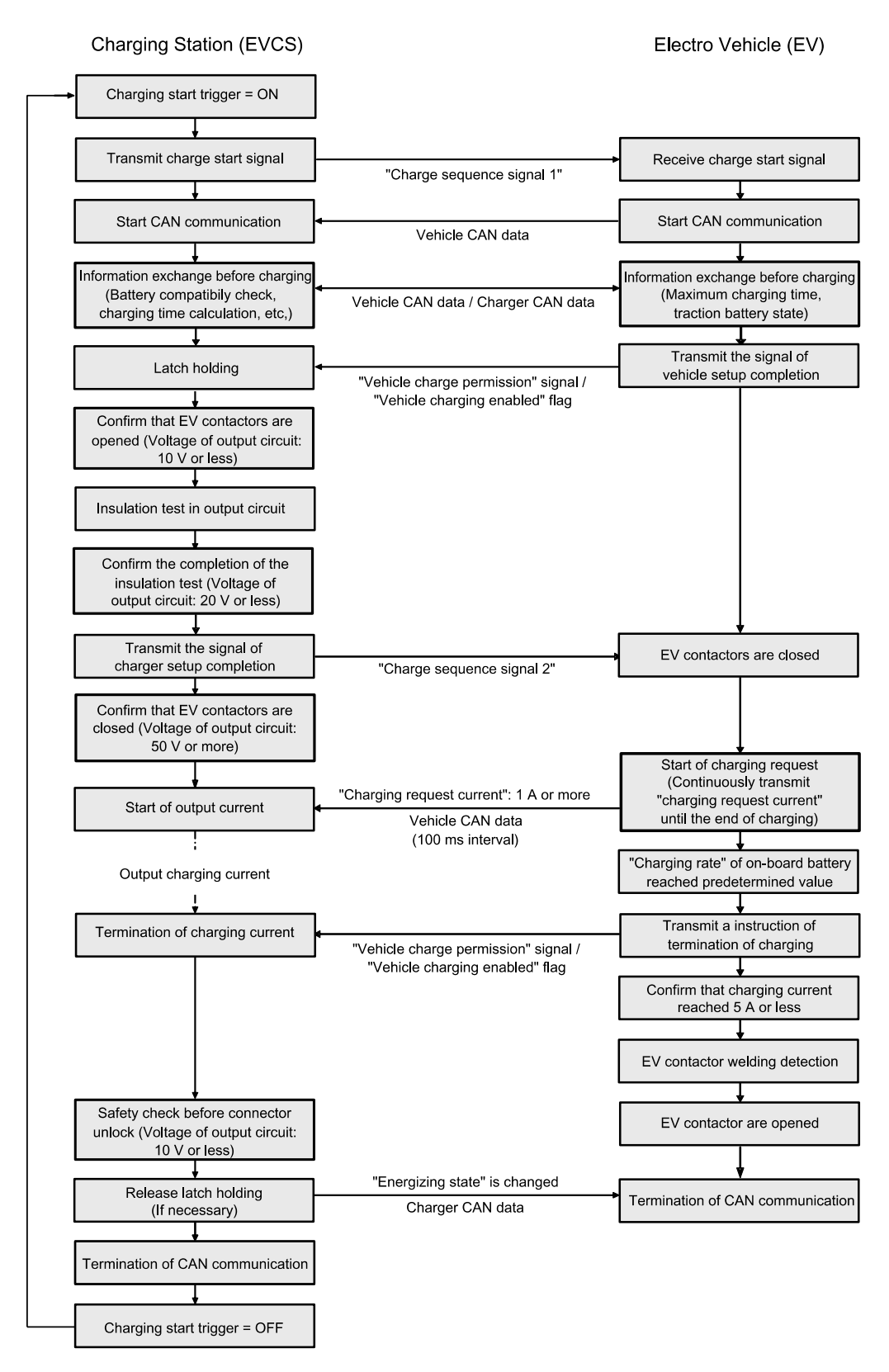

<span id="page-17-1"></span>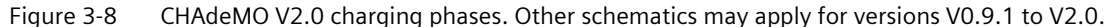

#### <span id="page-18-5"></span><span id="page-18-0"></span>**3.4.1 CAN communication setup**

Recognition of the analog "Connector proximity detection" input signal by the charging station (EVCS) and the corresponding release by the charging application is a requirement. CAN communication starts after the EVCS has closed the switch "d1" (Charge sequence signal 1).

#### <span id="page-18-7"></span><span id="page-18-1"></span>**3.4.2 Information exchange before the charging process**

The necessary parameters are exchanged here between EVCS and EV.

Among others, these include:

- Compatibility test of the battery parameters (maximum charging current, minimum/maximum charging voltage, maximum charging power, etc. during the entire charging process)
- Calculation of charging time (maximum charging time)

#### <span id="page-18-8"></span><span id="page-18-2"></span>**3.4.3 Isolation test in power circuit**

In the insulation test phase, the check for the employed charging cable according to IEC 61851-23 must be initiated for DC charging.

The CHAdeMO specification requires an insulation resistance of at least 20 kOhm. If this value is undershot, the charging process is aborted with an error message.

#### <span id="page-18-3"></span>**3.4.4 Battery connection**

The connection of the load voltage is done on the charging station side via the DC breaker schematically represented in the figure ["Position of the measuring point](#page-14-0) (Page [15\)](#page-14-0)". Since the control of the breaker can differ depending on the design of the charging station (EVCS), you need to configure it in the user program.

Note that the "close" command overwrites the "open" command.

The control of the contactor in the EV is not within the scope of the charging station application, but is instead performed by the CHAdeMO implementation in the vehicle using the corresponding CAN signals.

#### <span id="page-18-6"></span><span id="page-18-4"></span>**3.4.5 Charging control process**

This stage begins when the EV requests a charging current of 1 ampere or more. The EVCS now supplies the required charging current (chargingCurrentReq).

*3.4 Charge communication*

#### <span id="page-19-5"></span><span id="page-19-3"></span><span id="page-19-0"></span>**3.4.6 Termination of charging process**

Normally the charging process is terminated by the vehicle (EV). Other criteria that lead to (normal) termination are, for example:

- Leaving the parking position (shift lever in the EV)
- Remaining charging time is zero (from the EVCS)
- Ending the charging process at the charging station (stop button)

The charging process is also terminated (abnormally) if, for example

- CAN communication fails,
- a HW error of the EVCS is detected (such as emergency stop, door open),
- the battery reports overvoltage/undervoltage/overtemperature,
- a ground fault is detected.

#### <span id="page-19-6"></span><span id="page-19-1"></span>**3.4.7 Welding Detection**

After the charging process is completed, the DC disconnectors in the vehicle are checked for "welding". Within a defined period, the measured voltage (presentOutputVoltage) must fall below 10 V by disconnecting the battery from the EV (see also [Positions of the measuring](#page-14-0)  [points](#page-14-0) (Page [15\)](#page-14-0)).

#### <span id="page-19-4"></span><span id="page-19-2"></span>**3.4.8 Session Stop**

After successful completion of the welding detection stage, the connector lock is opened.

After the EV has terminated communication, EVCS opens switches "d1" and "d2" and deactivates the CAN communication.

## <span id="page-20-1"></span><span id="page-20-0"></span>**Configuring the CAN interface 4**

#### <span id="page-20-2"></span>**4.1 Introduction**

You must configure the CAN communication module (PN/CAN-Link or ET200SP CM CAN). The configuration of the PN/CAN link is described below. The configuration of the ET200SP CM CAN module works in a similar manner.

Documentation on

SIMATIC PN/CAN LINK [\(https://support.industry.siemens.com/cs/de/en/ps/6BK1620-0AA00-](https://support.industry.siemens.com/cs/de/en/ps/6BK1620-0AA00-0AA0/man) [0AA0/man\)](https://support.industry.siemens.com/cs/de/en/ps/6BK1620-0AA00-0AA0/man)

ET 200SP CM CAN [\(https://support.industry.siemens.com/cs/de/en/ps/6ES7137-6EA00-0BA0\)](https://support.industry.siemens.com/cs/de/en/ps/6ES7137-6EA00-0BA0)

#### **System environment**

You can use the SIMATIC ECC CHAdeMO function block in the following system environments:

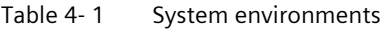

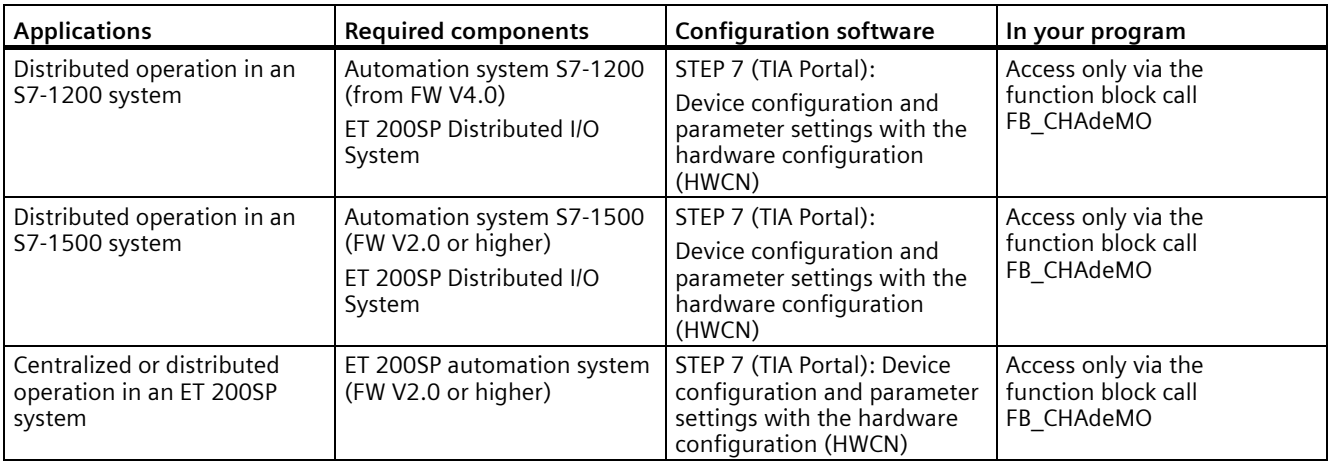

### <span id="page-21-0"></span>**4.2 Configuring the CAN communication module (example PN/CAN link)**

#### <span id="page-21-1"></span>**4.2.1 General setting**

#### <span id="page-21-3"></span>**CAN operating mode**

Select the operating mode "CAN Bus transparent"

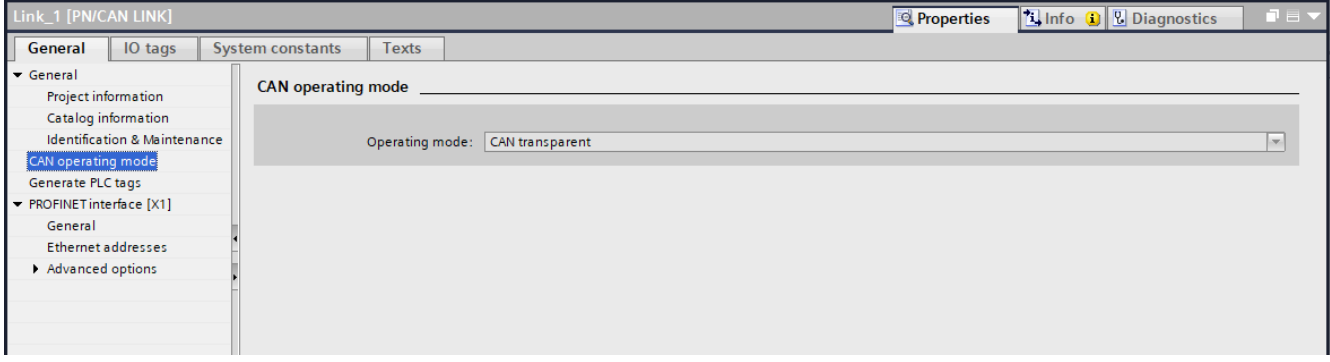

Figure 4-1 Operating mode: CAN Transparent

#### <span id="page-21-2"></span>**CAN baud rate**

Set a baud rate (transmission rate) of 500 Kbps.

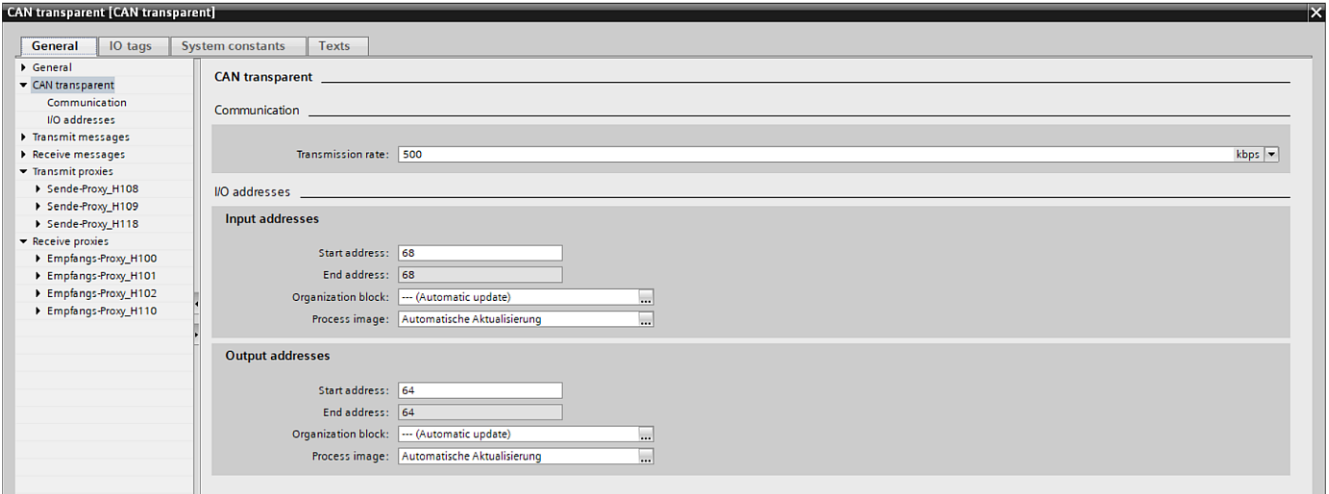

Figure 4-2 Setting the CAN baud rate

#### <span id="page-22-1"></span>**PROFINET interface update time**

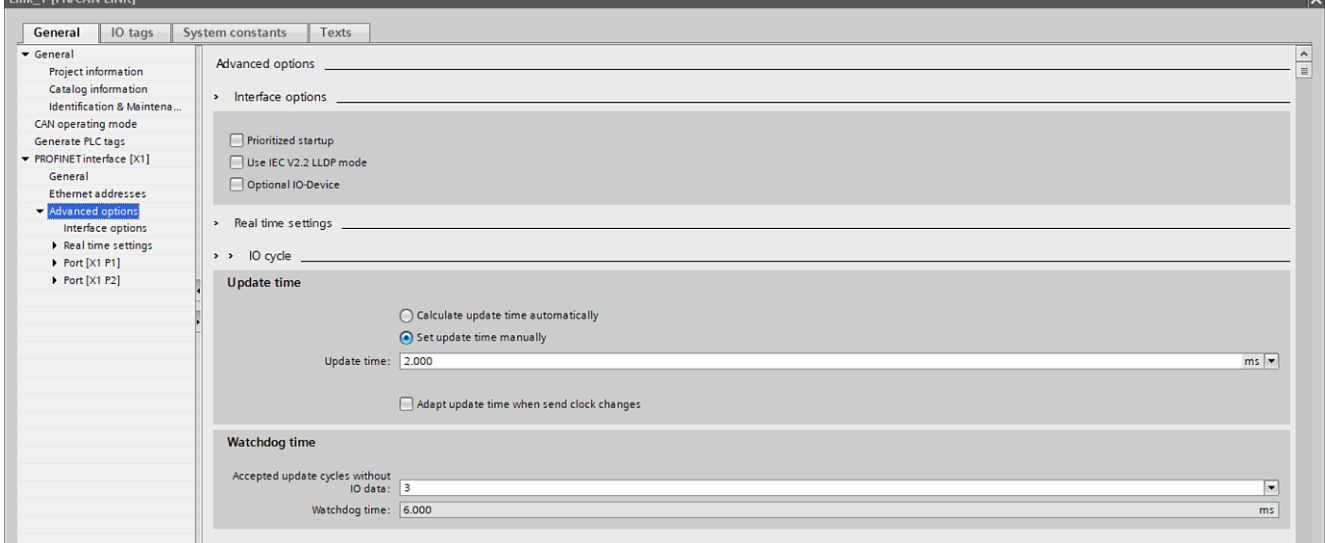

Set a update time of 2.0 ms here.

#### <span id="page-22-0"></span>Figure 4-3 PN update time

#### **4.2.2 Setting the transmit and receive proxies**

No transmit and receive messages are configured. Communication takes place exclusively via transmit and receive proxies.

#### **Transmit proxies**

You must create three transmit proxies for the CAN IDs H'108, H'109 and H'118 with the "default settings".

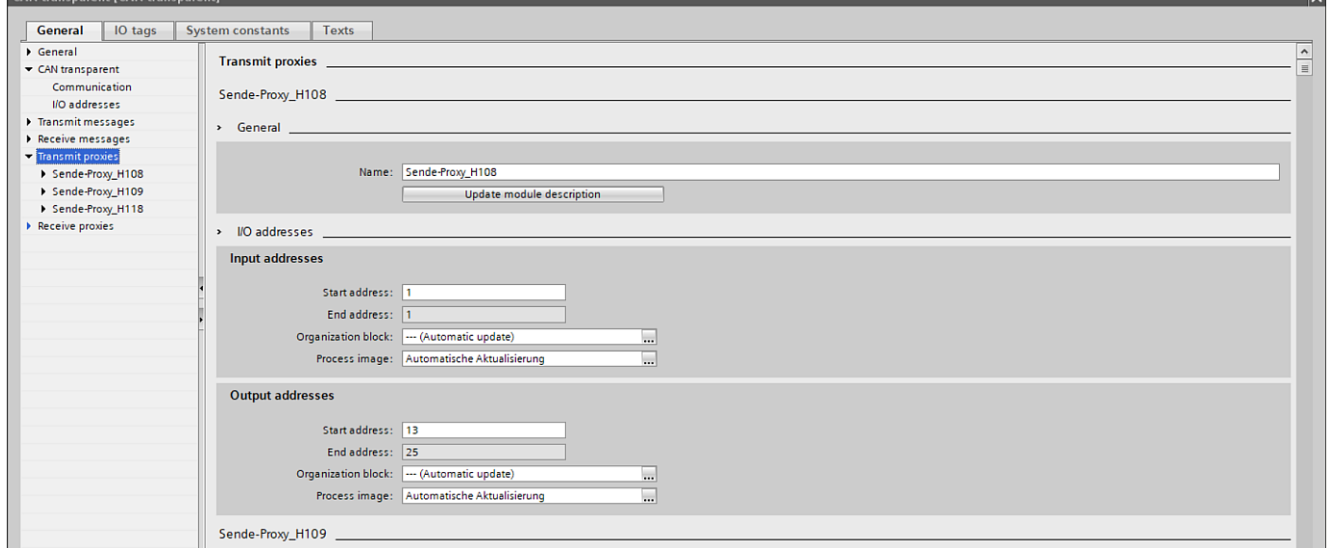

Figure 4-4 Transmit proxies

#### **Receive proxies**

You must configure four receive proxies. Use H'100 for the CAN ID with the settings shown here. For the CAN IDs H'101, H'102 and H'110 you have to similarly adapt the bit check of the ID.

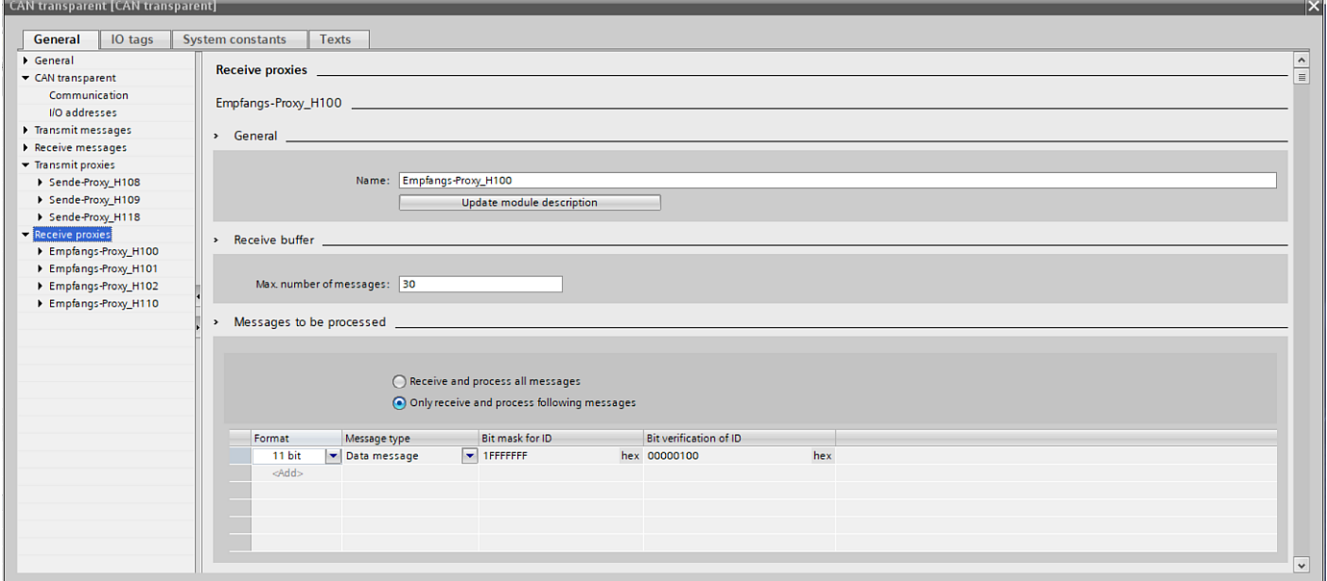

Figure 4-5 Configuration of the receive proxies (for example, H'100)

#### **Configuration of the AI module**

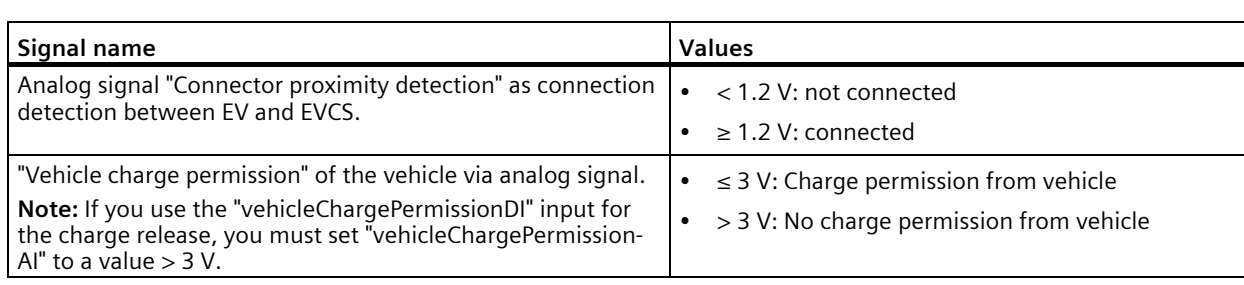

Measuring range or value range: 0 .. 10 V DC

# <span id="page-26-0"></span>Programming **5**

#### <span id="page-26-3"></span><span id="page-26-1"></span>**5.1 General information**

This TIA library cannot be used without a valid license key.

TIA Library supports CHAdeMO versions V0.9.1 to V2.0.

#### <span id="page-26-2"></span>**Ordering the license key**

Compile and load your program into the CPU and start it. The output parameter relevant for the order information is "CSInputData.identCode".

The content of this parameter is the order information for the license key.

After receiving the license key, enter it as value at the "HWConfig.licenceKey" input parameter of the "FB\_CHAdeMO" function block.

Restart the CPU. The output parameter "CSInputData.FBAuthentificated" should now have the value "True". The function block is then fully functional.

#### **Note**

#### **The license is linked to the associated CAN module.**

If the CAN module is replaced by another one, a new license key must also be ordered, since the output parameter "CSInputData.identCode" changes according to the ident code at the output parameter.

## <span id="page-27-0"></span>**5.2 The function block "FB\_CHAdeMO"**

#### <span id="page-27-1"></span>**Introduction**

Below you can see the inputs and outputs of the function block "FB\_CHAdeMO".

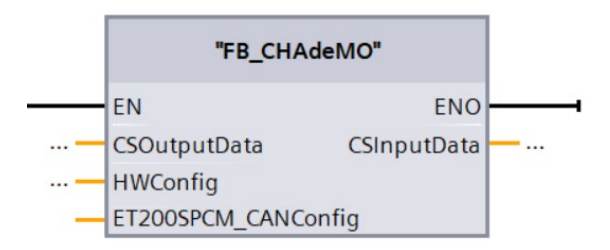

Figure 5-1 Function block FB\_CHAdeMO

The function block "FB\_CHAdeMO" can be found in the TIA library "LIB\_CHAdeMO". For the 1500 controllers you must use the FB from the folder "LIB\_CHAdeMO  $\rightarrow$  Types  $\rightarrow$  CHAdeMO".

For the 1200 controllers you must use the FB from the folder "LIB\_CHAdeMO  $\rightarrow$  Types  $\rightarrow$ CHAdeMO\_1200".

If you are using an Open Controller, you must use the function block from the folder "LIB\_CHAdeMO → Types → CHAdeMO\_OC".

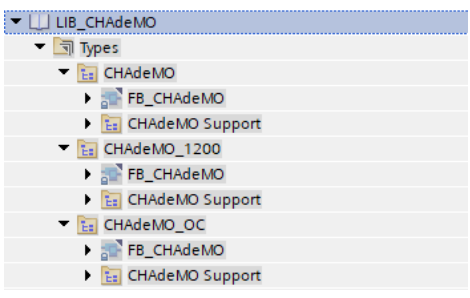

<span id="page-27-2"></span>Figure 5-2 Structure of the TIA library

For programming you only have to use the function block "FB\_CHAdeMO" itself. The "FB\_CHAdeMO Support" folder contains internal help functions and is not relevant for the user.

### <span id="page-28-0"></span>**5.3 Mode of operation of the FB\_CHAdeMO function block**

The function module contains the main CHAdeMO functionality. It serves as a link between the charging station application and an electric vehicle which can be charged according to the CHAdeMO specifications V0.9.1 to V2.0.

It comprises the following functionalities:

- Initialization (authentication, PN-CAN LINK HW-IO addresses, ...)
- Reading inputs from the charging application
- Updating outputs to the charging application
- Updating the CAN communication status
- Reading CAN input data from EV
- Transmitting CAN output data to EV
- Updating the error status
- Performing P-N insulation test (once before charging)
- Update CHAdeMO connector status
- Updating charging status of machine (the actual charging process)

#### <span id="page-28-4"></span>**Responding to errors**

See also the [Error codes](#page-38-1) (Page [39\)](#page-38-1) output parameters "CSInputData.EVCSError".

There are two error cases

- Errors of the charging station can be signaled via the input parameter "CSOutputData.CSError". For example: Emergency stop, door open, ...
- Error during the charging process An error from the EV or an error detected by the FB is reported via the output parameter "CSInputData.EVCSError" and the charging process is terminated according to the CHAdeMO specification.

#### <span id="page-28-3"></span><span id="page-28-1"></span>**CAN communication setup**

The first step is to check whether the charging cable is connected to the vehicle. This is detected according to the CHAdeMO specification using "Connector proximity detection". The output parameter "CSInputData.connProximityDetection" is set to "True" when the connection is detected. Otherwise this parameter has the value "False".

After the connection has been detected, CAN communication can be activated by setting the input parameter "CSOutputData.chargeOn" to "True".

<span id="page-28-2"></span>CAN communication starts after the EVCS has closed the switch "d1" (Charge sequence signal 1). The switch is closed by setting the output parameter "CSInputData.chargeSeqSignal\_1RQ" to "True".

*5.3 Mode of operation of the FB\_CHAdeMO function block*

#### <span id="page-29-2"></span><span id="page-29-0"></span>**Information exchange before the charging process**

For example, the following parameters are exchanged between EVCS and EV.

- Protocol number check
- Battery Compatibility The target voltage of the battery must not be greater than the maximum permitted battery voltage. The target battery voltage must not be greater than the maximum available output voltage of the converter. The minimum available output voltage of the converter must not be greater than the minimum battery voltage The minimum charging current must not be greater than the maximum available output current of the converter.
- Evaluation of the "Extended Functions" (only for CHAdeMO specification V2.0) by the EV and comparison with EVCS
- Charging time calculation: The maximum charging time is the minimum of the maximum charging times of the EV and the charging station (EVCS). However, it may not exceed 4.25 h.

#### <span id="page-29-3"></span><span id="page-29-1"></span>**Isolation test in power circuit**

In the insulation test stage, the check of the charging cable used (e.g. insulation resistance) must be initiated for DC charging. The check is controlled by the function block "FB\_CHAdeMO". The charging application provides the test voltage and supplies the current and voltage measured values for the resistance calculation in the FB.

First, the value of the "presentOutputVoltage" is determined. This must be  $\leq 20$  V. Then the application activates the DQ of the ET200SP which in turn triggers and closes the DC breaker.

The test is activated by the output parameter "CSInputData.PNInsulationTestReq".

The test voltage to be set on the converter is specified via the output parameter "CSInputData.PNInsulationTestVoltage".

The insulation resistance is calculated based on the "presentOutputVoltage" and the measured current ("CSOutputData.presentCurrent" input parameter).

The resistance is determined after a configurable delay time (input parameter "CSOutputData.PNInsulationTestDelayTime").

The end of the test is signaled by setting the output parameter "CSInputData.PNInsulationTestReq" to "False". Then the voltage at the converter must be reset to the minimum voltage and the DQ must be reset (DC breaker = open).

If an error occurs during the measurement of the insulation, the output parameter "CSInputData.PNInsulationFault" is set to "True" and the charging process is terminated.

#### **Battery connection**

The connection of the load voltage is done on the charging station side via the DC breaker schematically represented in the figure["Position of the measuring point](#page-14-0) (Page [15\)](#page-14-0)". Since the control of the breaker can differ depending on the design of the charging station (EVCS), you need to configure it in the user program.

The position of the DC breaker and the target voltage to be applied when the DC breaker is closed can be derived from the two following output parameters of FB\_CHAdeMO.

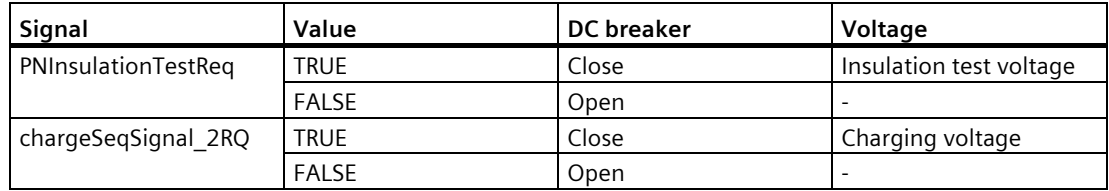

Note that the "close" command overwrites the "open" command.

The control of the contactor in the EV is not within the scope of the charging station application, but is instead performed by the CHAdeMO implementation in the vehicle using the corresponding CAN signals.

#### <span id="page-30-0"></span>**Charging control process**

This stage begins when the EV requests a charging current of 1 ampere or more. The "presentOutputVoltage" parameter is then checked. A voltage ≥ 50 V must be measured there. Now the DQ of the ET200SP (DQ4x24VDC/2A ST) is activated in the application. This closes the DC breaker. The EVCS now supplies the required charging current according to the CHAdeMO specification.

This charging current must be specified at the input parameter "CSOutputData.presentCurrent". The same applies to the current charging voltage ("CSOutputData.presentOutputVoltage").

#### <span id="page-30-3"></span><span id="page-30-2"></span><span id="page-30-1"></span>**Charging with dynamic response ("Dynamic Control" enhancement)**

If dynamic charging is supported by EVCS and EV (output parameter "CSInputData.extendedFunction1"), EVCS may vary e.g. the maximum current (input parameter "CSOutputData.maxAvailableOutputCurrent"). If the level falls below the current charging current, the EV adjusts the current request (output parameter "CSInputData.chargingCurrentReq").

Once the maximum current of the EVCS remains constant, the EVCS must/can initiate a recalculation of the remaining charging time in the EV (input parameter "CSOutputData.CMDResEVMaxChargingTime"). The recalculation of the remaining charging time takes approx. 10 s and is signaled as status (input parameter "CSInputData.ResEVMaxChargingTimeActive").

#### *Programming*

*5.3 Mode of operation of the FB\_CHAdeMO function block*

#### <span id="page-31-0"></span>**Termination of charging process**

An error from EV or EVCS always terminates the charging process immediately and starts the corresponding termination sequence. Any errors that have occurred are stored in the output parameter "CSInputData.EVCSError".

However, the charging process is normally terminated by the EV or EVCS by the following events.

Termination by the EV:

- Current request from  $EV = 0$  A
- Charge permission withdrawn by EV
- Shift lever position not in "parking" position

Termination by the EVCS:

- Stop button pressed (the input parameter "CSOutputData.chargeOn" is set to "False" during the charging process)
- The remaining charging time has expired (0 s).
- The minimum charging current from the EV is permanently higher than the maximum available charging current of the EVCS

The charging application must then set the charging current to "0 A" ("CSOutput.presentCurrent" input parameter), the DQ is reset (DC breaker = open) and the EV in turn opens the battery contacts ("CSInputData.EVContactorsClosed" output parameter goes to "False").

As a check, the "presentOutputVoltage" parameter is now read out. A voltage  $\geq 10$  V must be measured there.

In this state, the EVCS opens the connector lock ("CSInputData.latchHoldingRQ" output parameter = "False") and the CAN communication is terminated (see also figure of the [Charging phases](#page-17-0) (Page [18\)](#page-17-0)).

The EVCS opens the switches "d1" (output parameter "CSInputData.chargeSeqSignal\_1RQ" is set to "False") and "d2" (output parameter "CSInputData.chargeSeqSignal\_2RQ" is set to "False").

CAN communication is deactivated after the EV has finished communication.

The input parameter "CSOutputData.chargeOn" must be reset to "False".

#### **Note**

Any pending errors must be evaluated beforehand, as resetting the input parameter "CSOutputData.chargeOn" also clears pending errors.

## <span id="page-32-2"></span><span id="page-32-0"></span>**5.4 FB\_CHAdeMO parameter**

The FB has the following input parameters

- CSOutputData (Data type: typeCHAdeMORead),
- HWConfig (Data type: typeHWConfig),
- ET200SPCM CANConfig (Data type: Variant)

and the following output parameters

• CSInputData (data type: typeCHAdeMOWrite).

These parameters are described in detail below.

#### <span id="page-32-3"></span><span id="page-32-1"></span>**5.4.1 Input parameter ET200SPCM\_CANConfig: Variant**

When using the ET 200SP CAN module "ET 200SP CM CAN", a data block with the following name is created as soon as the corresponding module is configured in TIA:

<PLC name>.<Module name>

For an example, see the following figure (data block name "<IODeviceName>.<ModuleName>"):

*Programming*

*5.4 FB\_CHAdeMO parameter*

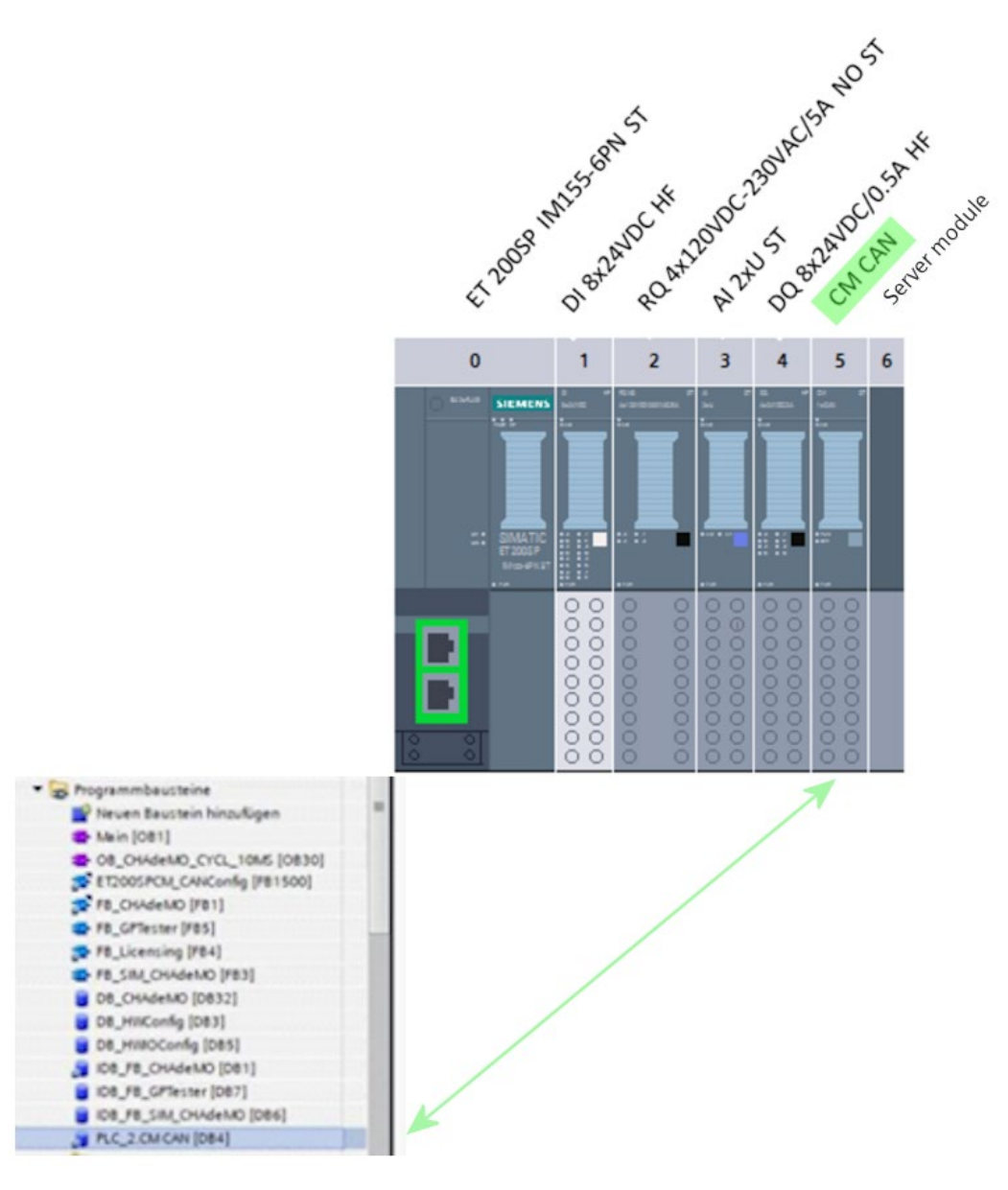

Figure 5-3 Data block name

This automatically generated data block must then be transferred to this input parameter. If the CAN module "SIMATIC PN/CAN Link" is used, "Zero" must be transferred

#### <span id="page-34-6"></span><span id="page-34-0"></span>**5.4.2 Input parameter CSOutputData: typeCHAdeMORead**

<span id="page-34-3"></span><span id="page-34-2"></span>The typeCHAdeMORead is structured as follows:

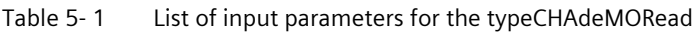

<span id="page-34-5"></span><span id="page-34-4"></span><span id="page-34-1"></span>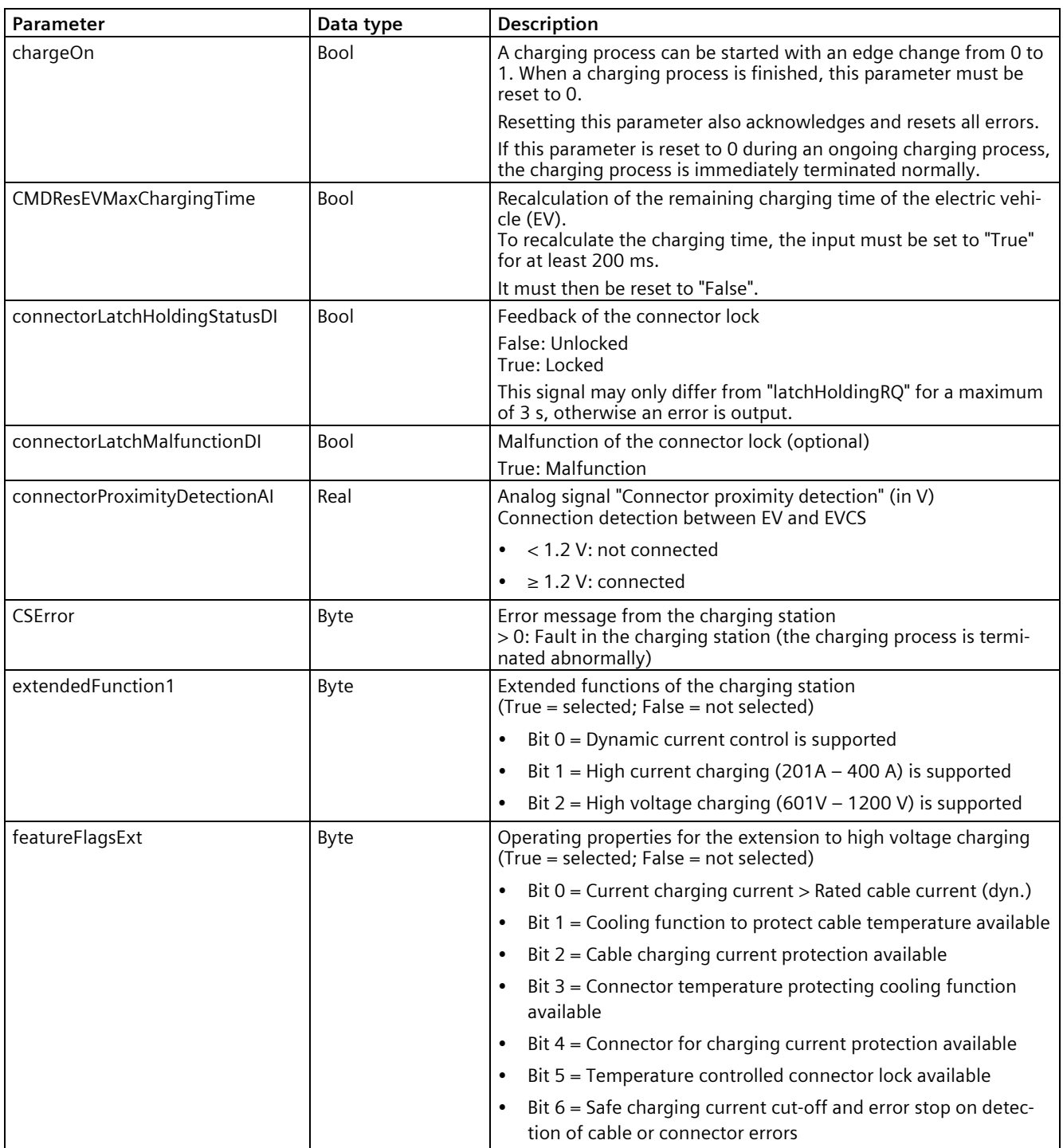

*Programming*

#### *5.4 FB\_CHAdeMO parameter*

<span id="page-35-5"></span><span id="page-35-4"></span><span id="page-35-3"></span><span id="page-35-2"></span><span id="page-35-1"></span><span id="page-35-0"></span>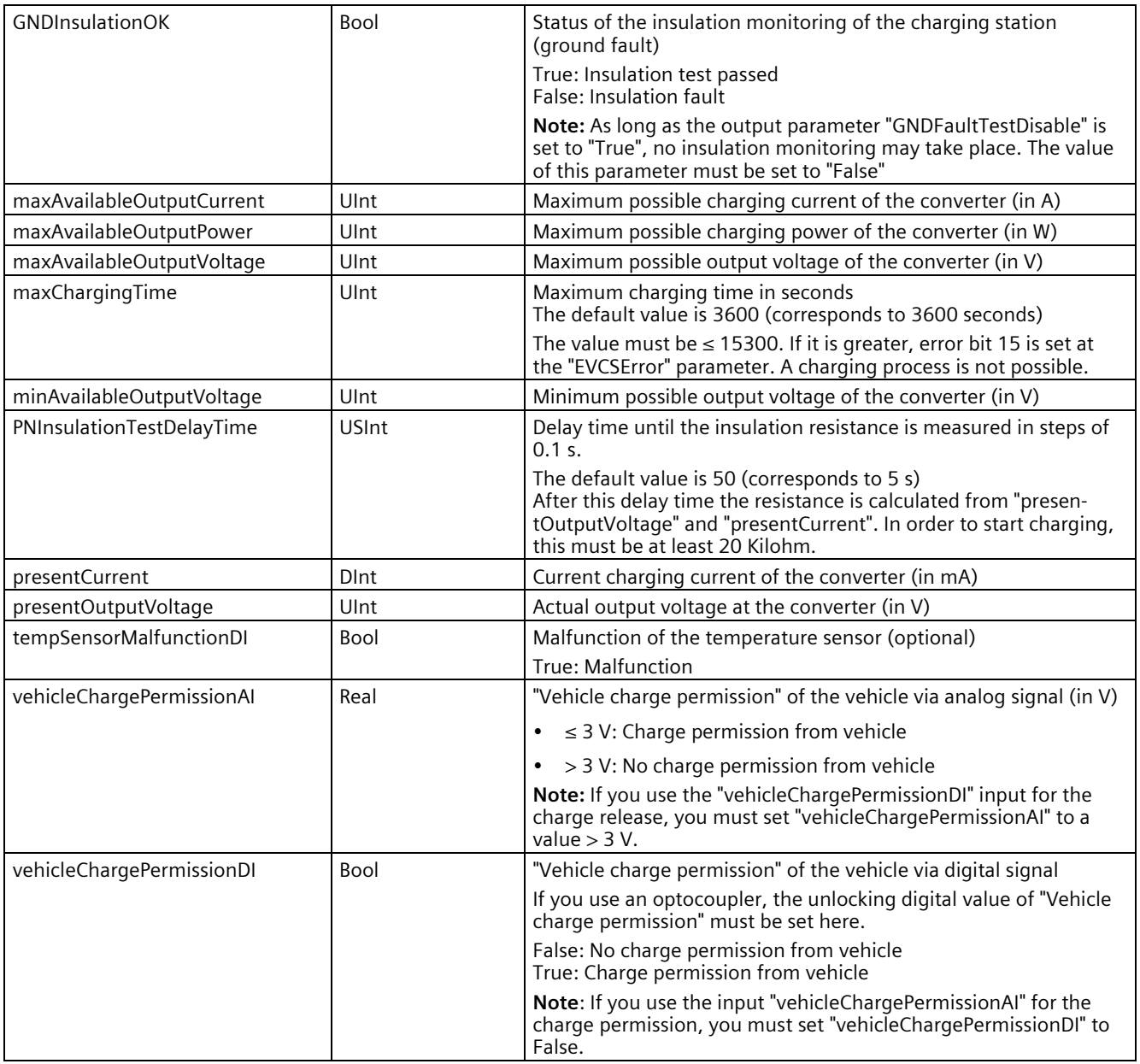

#### <span id="page-36-1"></span><span id="page-36-0"></span>**5.4.3 Input parameters HWConfig: typeHWConfig**

The typeHWConfig is structured as follows:

Table 5- 2 List of input parameters for the typeHWConfig

<span id="page-36-2"></span>

| Parameter                 | Data type | Description                                                                                          |
|---------------------------|-----------|----------------------------------------------------------------------------------------------------|
| ET200SPCM CAN             | HW IO     | HW ID of the CAN communication module used.<br>Only relevant when using the "ET200SP CM CAN" module. |
|                           |           | If the "SIMATIC PN/CAN Link" CAN module is used, this parameter<br>must be set to 0.                 |
| licenseKey                | String    | License key for activating the function module.                                                      |
| PNCLCANHead               | HW IO     | <module name="">~Head</module>                                                                       |
| PNCLCANTransparentNetwork | HW IO     | <module name="">~CAN transparent~CAN-Network</module>                                                |
| PNCLsendProxyH108         | HW IO     | <module name="">~CAN transparent~Send-Proxy H108</module>                                            |
| PNCLsendProxyH109         | HW IO     | <module name="">~CAN transparent~Send-Proxy H109</module>                                            |
| PNCLsendProxyH118         | HW IO     | <module name="">~CAN transparent~Send-Proxy H118</module>                                            |
| PNCLreceiveProxyH100      | HW IO     | <module name="">~CAN transparent~Receive-Proxy H100</module>                                         |
| PNCLreceiveProxyH101      | HW IO     | <module name="">~CAN transparent~Receive-Proxy H101</module>                                         |
| PNCLreceiveProxyH102      | HW IO     | <module name="">~CAN transparent~Empfangs-Proxy H102</module>                                        |
| PNCLreceiveProxyH110      | HW IO     | <module name="">~CAN transparent~Receive-Proxy H110</module>                                         |

The corresponding values (HW identifier) can be transferred from the "Device view of the CAN module  $\rightarrow$  Properties".

#### *Programming*

*5.4 FB\_CHAdeMO parameter*

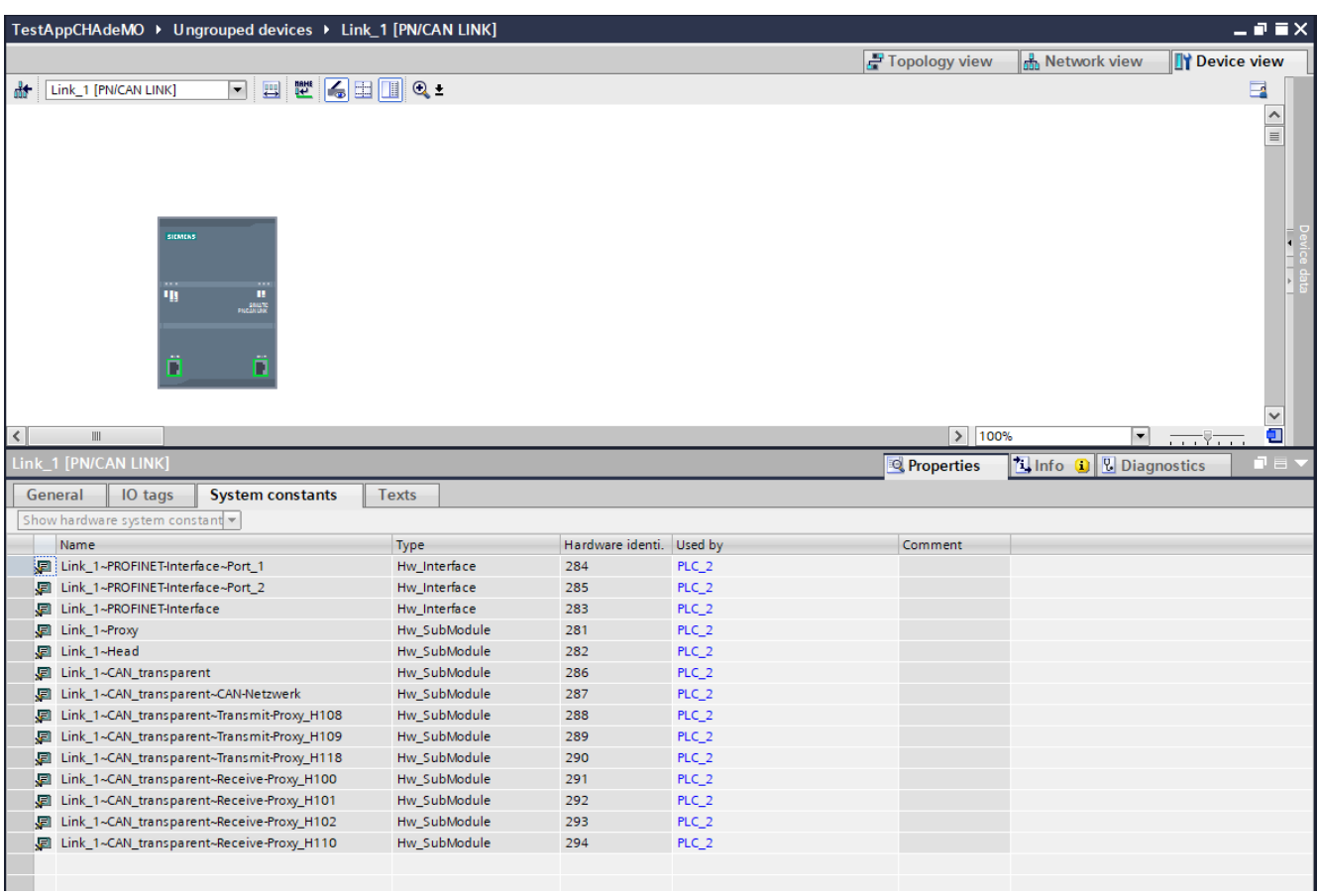

#### The figure below shows an example of a configuration. The module name is "Link\_1"

Figure 5-4 Device view of the CAN module

#### <span id="page-38-5"></span><span id="page-38-0"></span>**5.4.4 Output parameter CSInputData: typeCHAdeMOWrite**

<span id="page-38-3"></span><span id="page-38-2"></span><span id="page-38-1"></span>The typeCHAdeMOWrite is structured as follows:

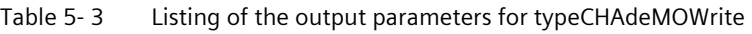

<span id="page-38-4"></span>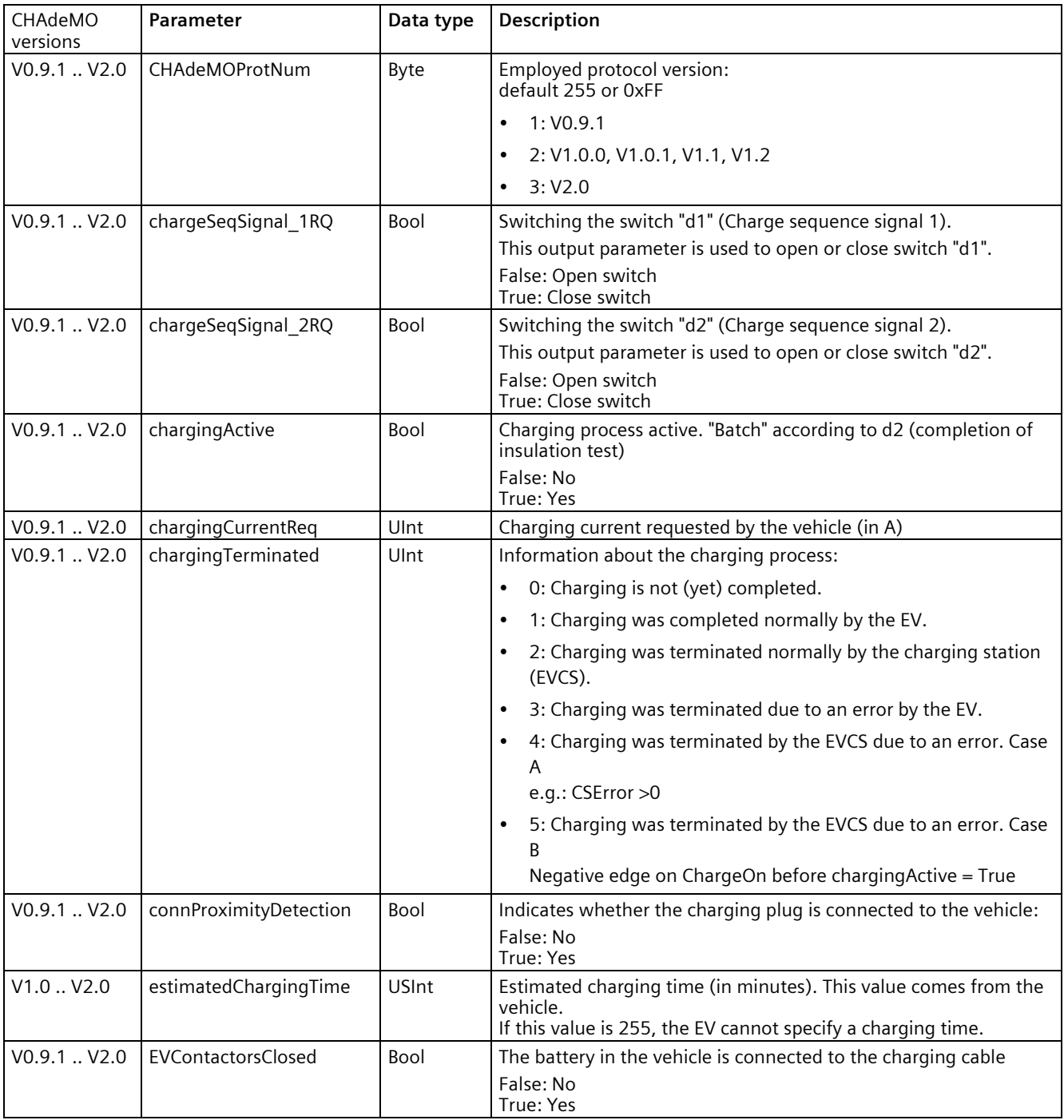

#### *Programming*

#### *5.4 FB\_CHAdeMO parameter*

<span id="page-39-3"></span><span id="page-39-2"></span><span id="page-39-1"></span><span id="page-39-0"></span>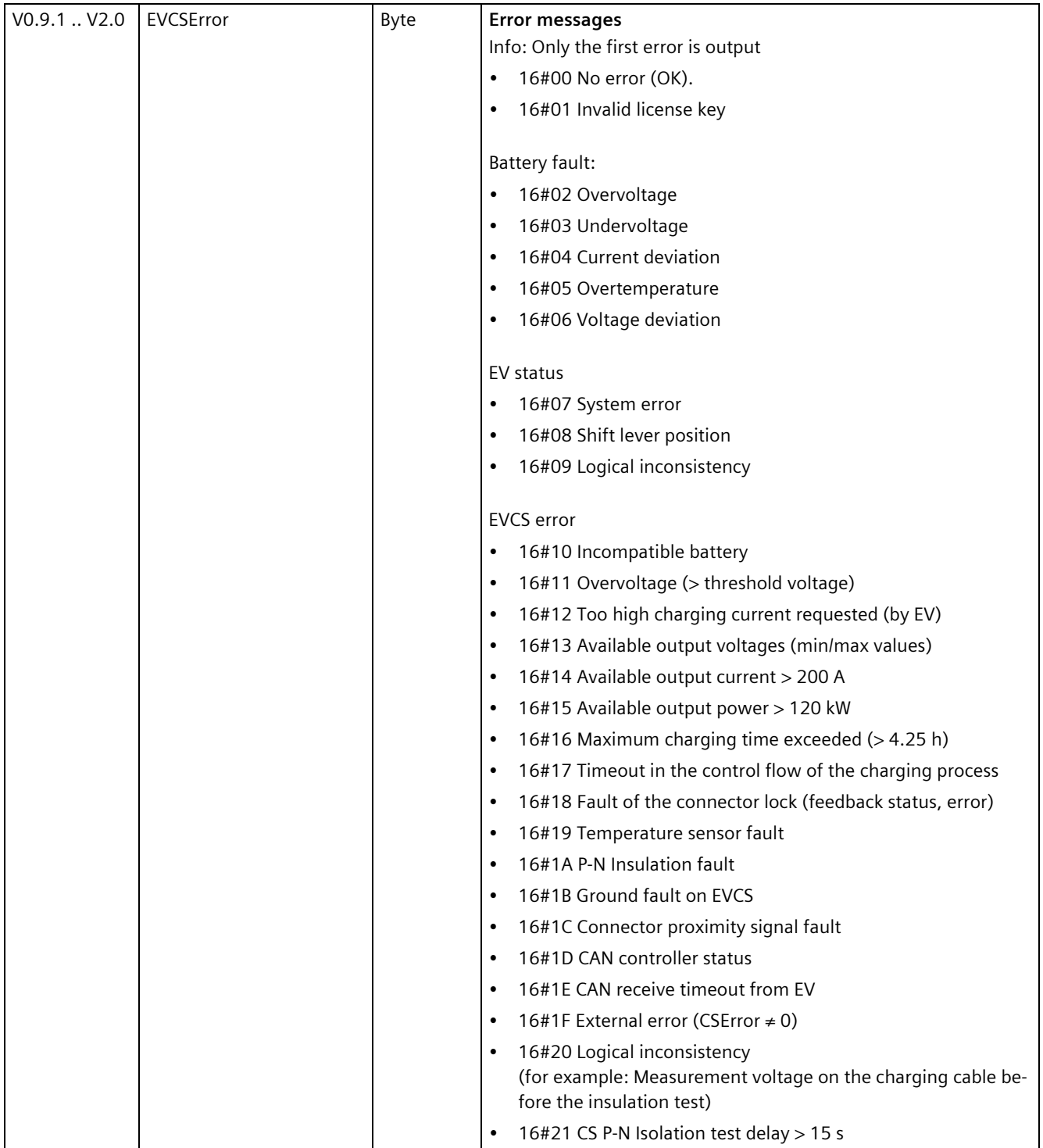

<span id="page-40-2"></span><span id="page-40-1"></span><span id="page-40-0"></span>![](_page_40_Picture_280.jpeg)

*Programming*

#### *5.4 FB\_CHAdeMO parameter*

![](_page_41_Picture_174.jpeg)

#### **Note**

Some parameters of this table may have invalid values in the "CHAdeMOProtNum" parameter with protocol version V0.9.1.

#### <span id="page-41-1"></span>**EVCS input debug status information**

Values of the EVCS output parameter "stateInfo" for analysis during support requests.

<span id="page-41-0"></span>This value is updated as long as the charging process is running (see above "EVCS input charge termination codes"). In particular, it provides additional information in case of premature termination of the charging process due to errors.

![](_page_41_Picture_175.jpeg)

![](_page_41_Picture_176.jpeg)

## <span id="page-42-0"></span>**5.5 Required memory when using the TIA library**

#### **Memory requirement**

The memory requirement of the CHAdeMO function block is as follows:

![](_page_42_Picture_77.jpeg)

![](_page_42_Picture_78.jpeg)

#### *Programming*

*5.5 Required memory when using the TIA library*

## <span id="page-44-0"></span>List of abbreviations **A**

![](_page_44_Picture_70.jpeg)

## <span id="page-46-0"></span>**Index**

#### **B**

Battery compatibility, [30](#page-29-0)

#### **C**

CAN baud rate, [22](#page-21-2) CAN communication, [29](#page-28-1) Structure of the, [19](#page-18-5) CAN communication module, [21](#page-20-2) CAN operating mode, [22](#page-21-3) CAN transparent, [22](#page-21-3) CHAdeMO charging plug, [16](#page-15-0) CHAdeMO specifications V0.9.1 to V2.0, [7](#page-6-1) CHAdeMO V2.0 hardware wiring, [10](#page-9-0) Charge communication, [17](#page-16-1) Charge phases, [18](#page-17-1) Charge sequence signal 1, [19,](#page-18-5) [29,](#page-28-2) [39](#page-38-2) Charge sequence signal 2, [39](#page-38-3) chargeOn, [35](#page-34-1) charging control process, [19](#page-18-6) Charging control process, [31](#page-30-0) Charging current chargingCurrentReq, [39](#page-38-4) Charging process, [19,](#page-18-6) [31](#page-30-0) Data exchange in advance, [19](#page-18-7) Termination, [20](#page-19-3) Charging time Recalculation of the, [31](#page-30-1) Charging time calculation, [30](#page-29-1) chargingCurrentReq, [19](#page-18-6) Connector locking, [20,](#page-19-4) [35](#page-34-2) Connector proximity detection, [19,](#page-18-5) [29,](#page-28-3) [35](#page-34-3)

#### **D**

Dynamic charging, [31](#page-30-2) Dynamic Control, [31](#page-30-2)

#### **E**

Error case, [29](#page-28-4) Error messages, [40](#page-39-0) Battery fault, [40](#page-39-1) EV status, [40](#page-39-2) EVCS error, [40](#page-39-3)

#### **F**

FB\_CHAdeMO, [28](#page-27-1) FB\_CHAdeMO parameter, [33](#page-32-2) Function block FB\_CHAdeMO, [28](#page-27-1)

#### **H**

High current charging, [35,](#page-34-4) [41](#page-40-0) High voltage charging, [35,](#page-34-5) [41](#page-40-1)

#### **I**

Information exchange, [19,](#page-18-7) [30](#page-29-2) Input parameter CSOutputData, [35](#page-34-6) Input parameter ET200SPCM\_CANConfig, [33](#page-32-3) Input parameters HWConfig, [37](#page-36-1) Insulation fault, [41](#page-40-2) Insulation test, [19,](#page-18-8) [30,](#page-29-3) [36](#page-35-0)

#### **L**

License key, [27](#page-26-2) licenseKey, [37](#page-36-2) Ordering, [27](#page-26-3)

#### **O**

Optocoupler, [36](#page-35-1) Output parameter CSInputData, [39](#page-38-5)

#### **P**

Positions of the measurement locations, [15](#page-14-1) presentCurrent, [15,](#page-14-2) [31,](#page-30-3) [36](#page-35-2) presentOutputVoltage, [15,](#page-14-2) [31,](#page-30-3) [36](#page-35-3)

#### **S**

Safety instructions, [7](#page-6-1) Session stop, [20](#page-19-4) SIEMENS Customer Support, [5](#page-4-1) stateInfo, [42](#page-41-1) Structure of the TIA library, [28](#page-27-2)

#### **T**

Temperature sensor, [36](#page-35-4) Termination of charging process, [20,](#page-19-5) [32](#page-31-0) typeCHAdeMORead, [35](#page-34-6) typeCHAdeMOWrite, [39](#page-38-5) typeHWConfig, [37](#page-36-1)

#### **U**

Update time, PROFINET, [23](#page-22-1)

#### **V**

Vehicle charge permission, [36](#page-35-5)

#### **W**

Welding detection, [20](#page-19-6)